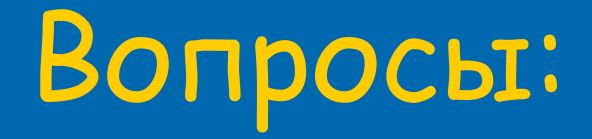

- Для чего предназначен наш главный помощник на уроках информатики КОМПЬЮТЕР?
- Для чего нужна мышь?
- Какие значки всегда присутствуют на Рабочем столе? Для чего они предназначены?
- Какие действия можем выполнять с мышью?

Главное меню. Запуск программ.

### Разминка

- □ Скромный серый колобок □ Длинный тонкий проводок,  $\Box$  Ну а на коробке -
- □ Две или три кнопки,
- □ В зоопарке есть зайчишка
- <u> ПУ компьютера есть</u> .....

## МЫШКА

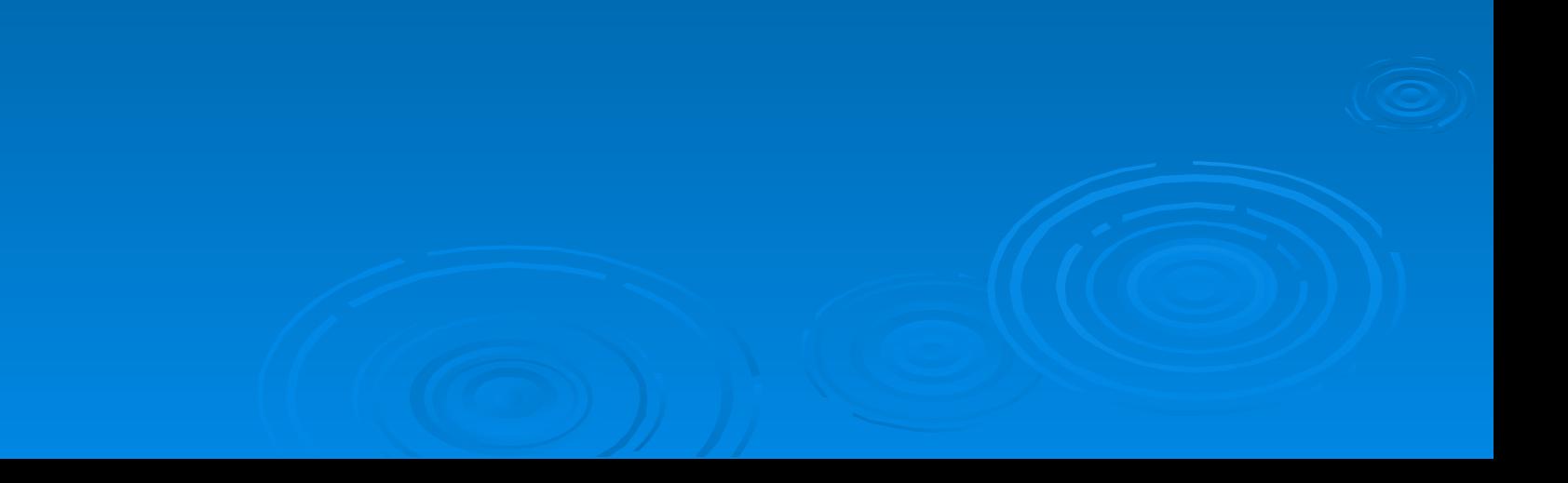

 А теперь, друзья , загадка! Что такое: рукоятка, Кнопки две, курок и хвостик? Ну конечно, это …..

# ДЖОЙСТИК

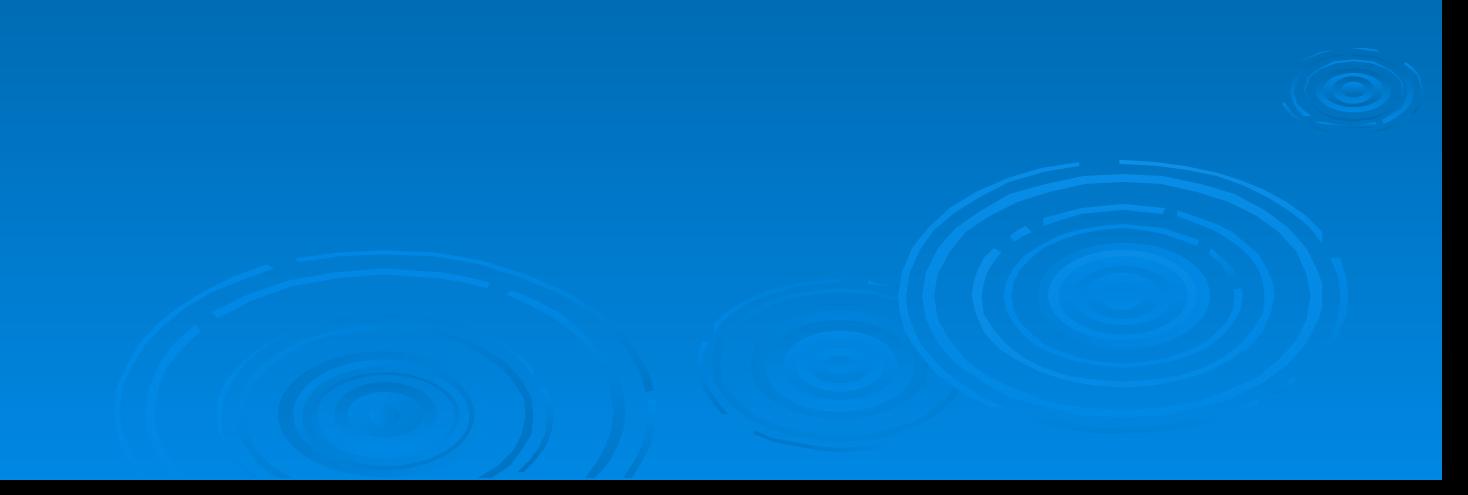

По клавишам Прыг да скок береги ноготок! Раз-два и готово -Отстукали слово! Вот где пальцам физкультура Это вот - ...........

# КЛАВИАТУРА

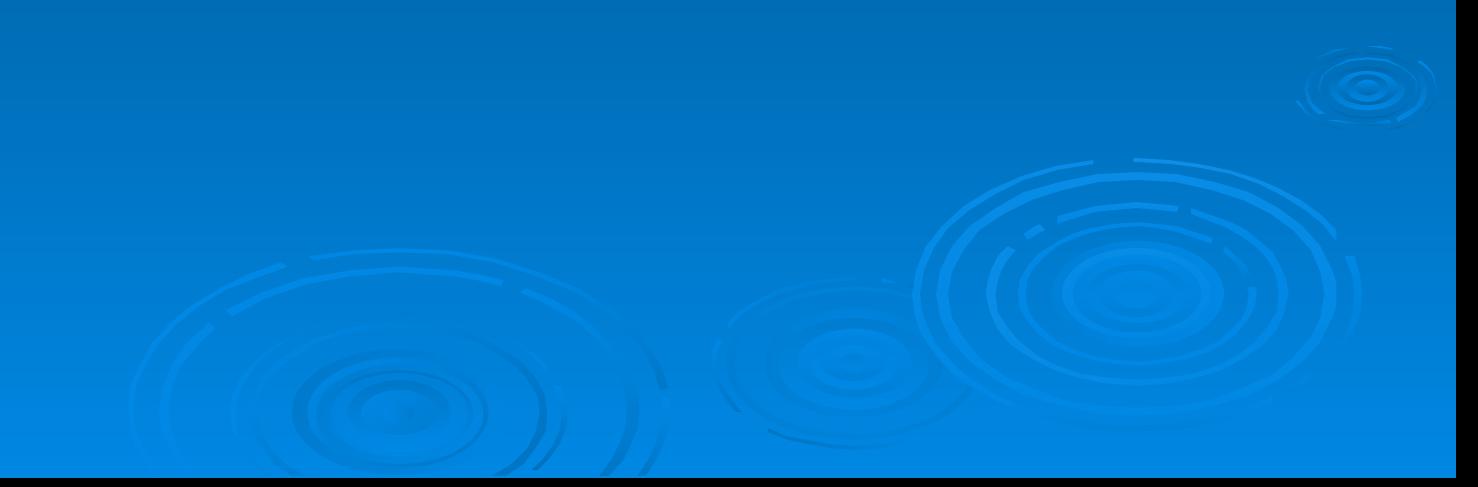

В ней записаны программы И для мамы, и для папы! В упаковке, как конфета, Быстро вертится Са

# ДИСКЕТА

#### Около дисплея – главный блок: Там бежит электроток

К самым важным микросхемам.

Этот блок зовут .......

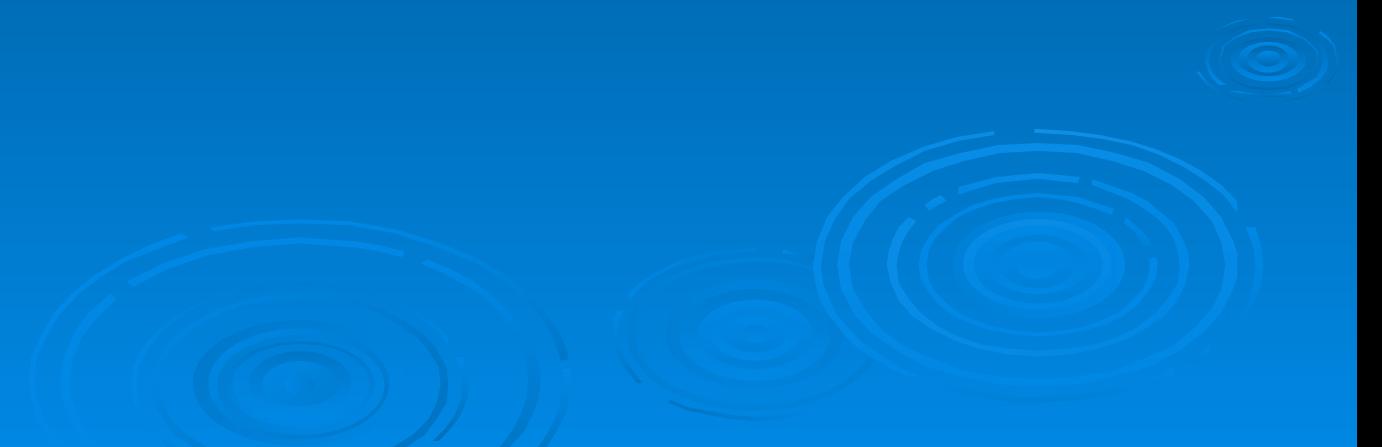

## системным

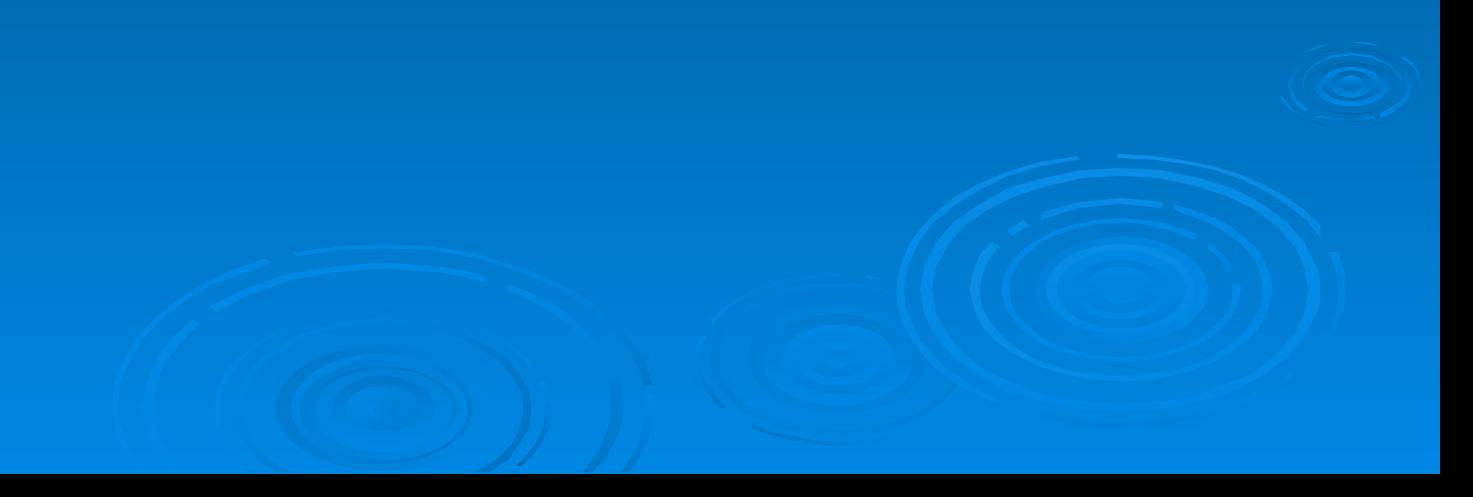

Он рисует, он считает, Проектирует заводы, Даже в космосе летает, И дает прогноз погоды. Миллионы вычислений Может сделать за минуту. Догадайся, что за гений? Ну, конечно же, - ......

# КОМПЬЮТЕР

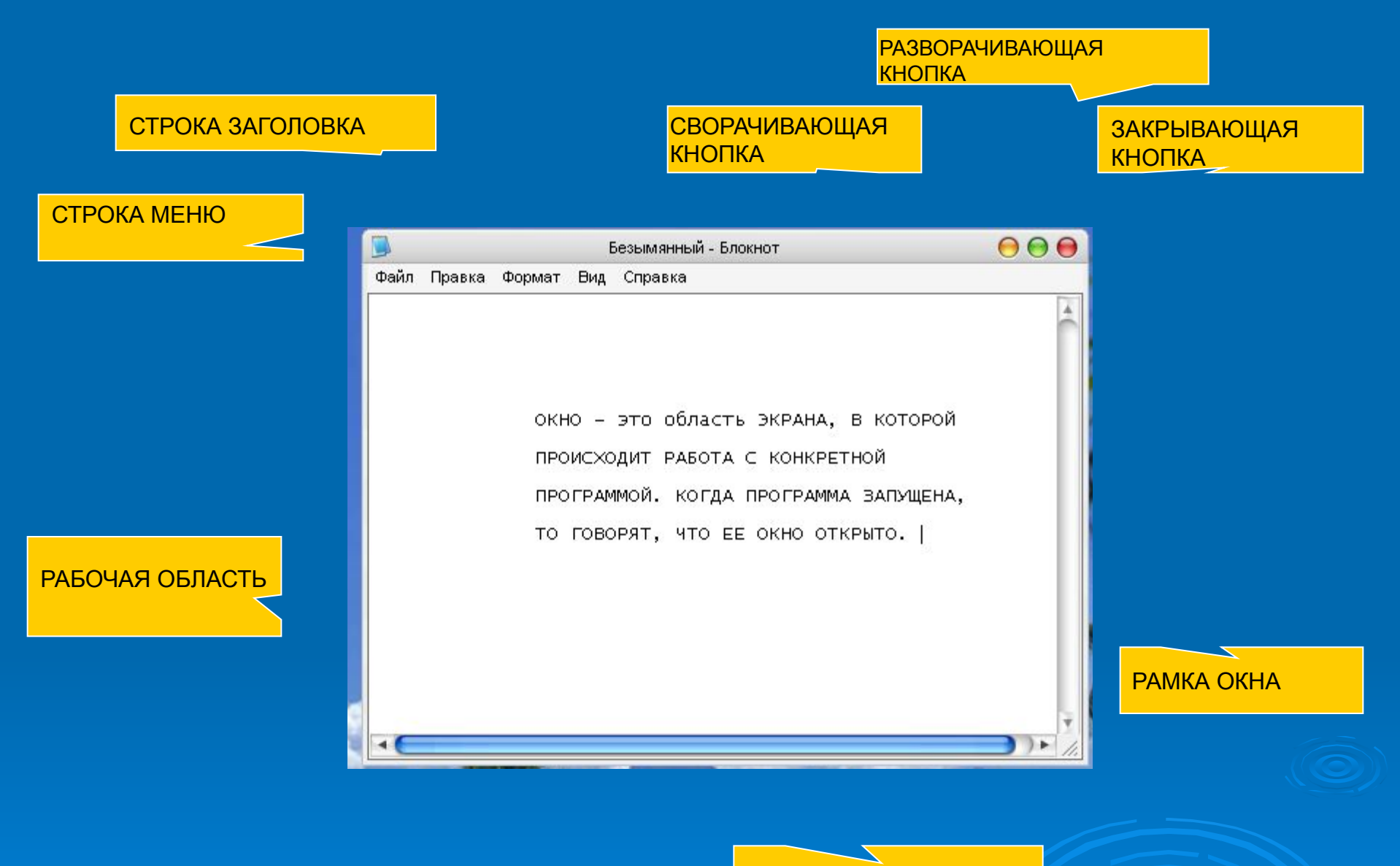

ПОЛОСА ПРОКРУТКИ

## Практическая работа №3.

 Запуск программы. Основные элементы окна программы.

## 2. Найдите следующие элементы:

- □ Строку заголовка
- □ Строку меню
- **В Закрывающую кнопку**
- □ Разворачивающую кнопку
- **Сворачивающую кнопку**
- □ Рабочую область
- □ Рамку окна
- 3. Разверните окно с помощью кнопки 4. Сверните окно с помощью кнопки 5. Восстановите исходный размер окна, щелкнув по кнопке «Безымянный» на панели задач
- 6. Переместите окно по Рабочему столу, нажав указателем мыши на строку заголовка
- 7. Измените размер и форму окна, удерживая левую кнопку мыши на границе окна.

## 10. В одном из открытых окон выполните действия:

- **П Нажмите клавишу ENTER, пока не активизируется** вертикальная полоса прокрутки.
- Нажмите клавишу ПРОБЕЛ, пока не активизируется горизонтальная полоса прокрутки
- Перетащите вверх ползунок вертикальной полосы прокрутки
- Перетащите влево ползунок горизонтальной полосы прокрутки
- Вернитесь к курсору, щелкая на кнопках прокрутки

## ДОМАШНЕЕ ЗАДАНИЕ

§ 2.7, No 15, 16, 18 СТР 65 (РАБОЧАЯ ТЕТРАДЬ)